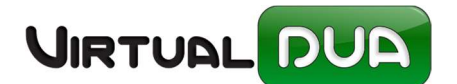

# DVD SIMPLIFICADO Y COMPLEMENTARIO

Antes de empezar deberemos configurar si no lo tenemos hecho, la configuración XML

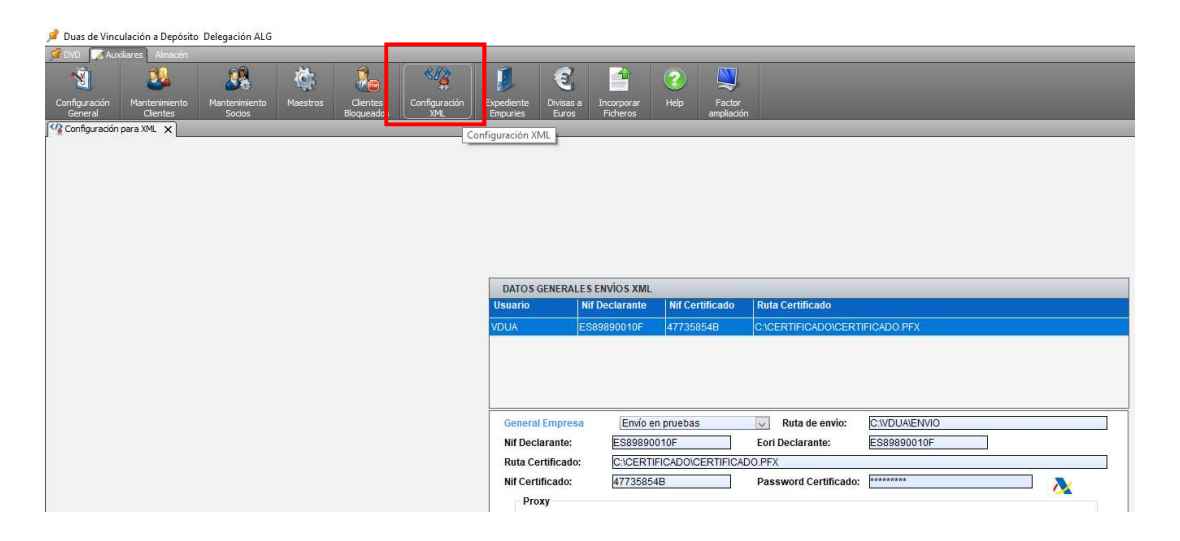

Se crea un nuevo tipo de procedimiento "B" que indica que se trata de una declaración simplificada a complementar posteriormente.

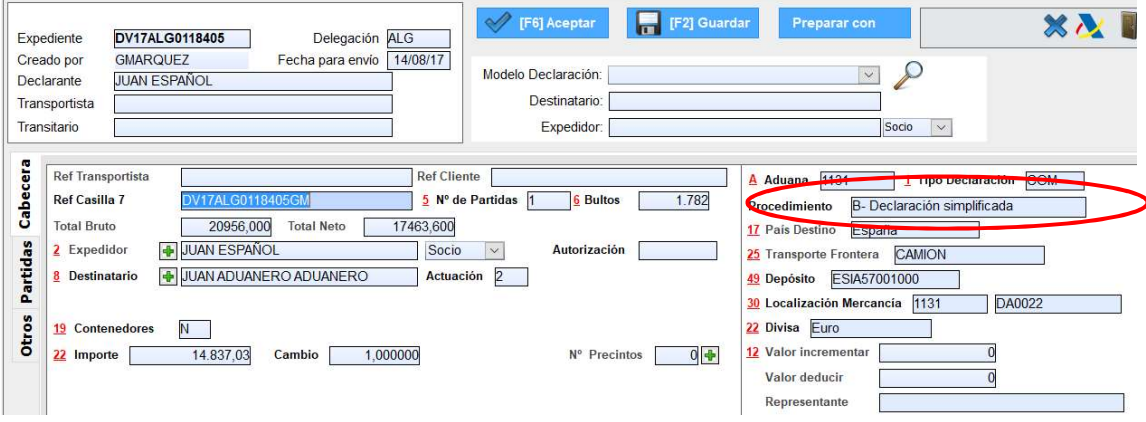

La declaración complementaria de este Expediente solo se podrá realizar cuando el DVD simplificado esté aceptado por la Aduana.

Para crear DVD complementario seleccione el DVD simplificado y pulse el botón derecho del ratón, opción "Crear DVD complementario". También puede utilizar la opción "Copiar" siendo el origen el DVD simplificado.

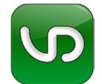

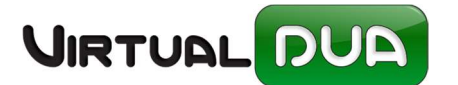

# DVD SIMPLIFICADO Y COMPLEMENTARIO

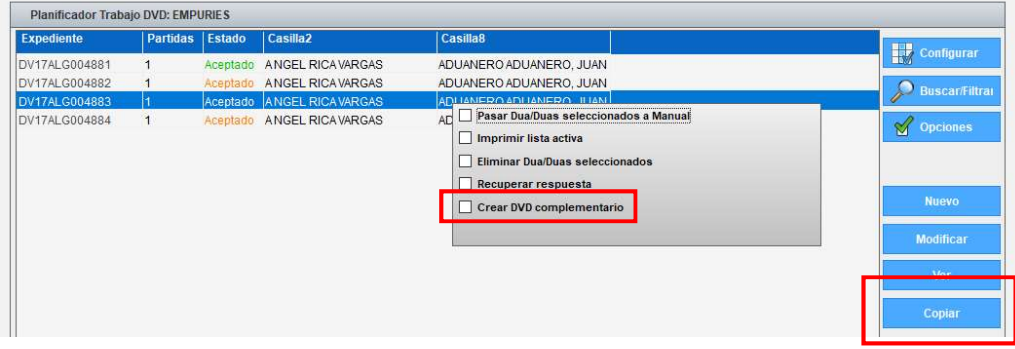

### DVD complementario. Requisitos:

1. El DVD simplificado debe de estar despachado.

2. El plazo de complementación es de un mes a partir de la fecha de admisión del DVD simplificado.

3. No se permiten borrar ni añadir partidas al DVD simplificado.

4. Si la partida que se complementa no está datada puede modificar la casilla Unidades de medida y en el caso de que el código de la unidad de medida afectara a bultos y/o vehículos, se deben declarar la casilla 31 Bultos y/o Vehículos. Se permite modificar masa bruta, masa neta y Unidades suplementarias.

5. Si la partida que se complementa está ya datada no debe modificar el código de la unidad de medida. La cantidad de unidad de medida y la masa neta pueden modificarse pero la cantidad que se declare debe ser igual o superior a la cantidad datada.

NOTA: Como el VirtualDua no puede determinar si una partida está datada el programa permitirá en todos los casos las modificaciones completas (partidas no datadas).

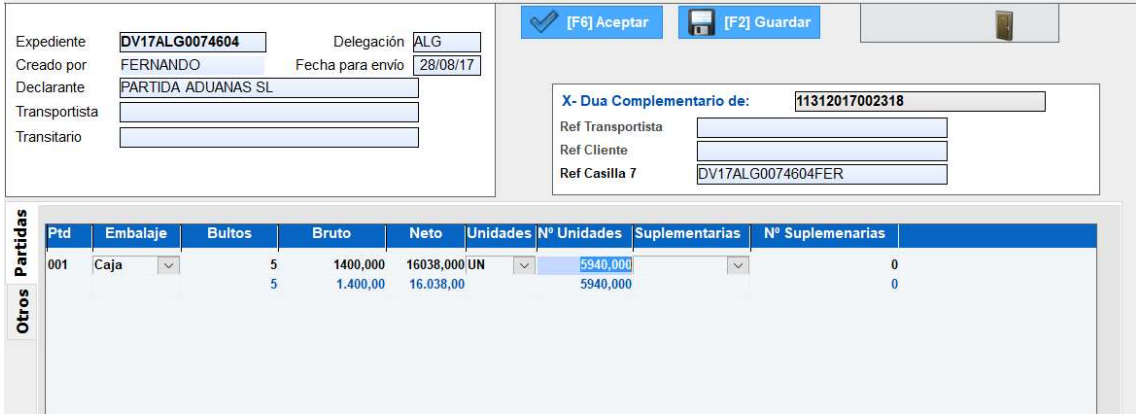

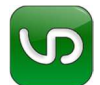

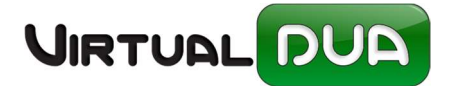

## Admisión de Declaraciones Complementarias:

Existen dos circuitos de aceptación para los DVD complementarios:

- 6 Admisión de documento de vinculación en plazo por complementación de DVD simplificado
- 7 Admisión de documento de vinculación fuera de plazo por complementación de DVD simplificado

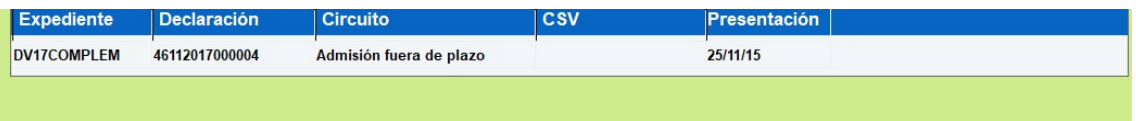

## Vinculaciones con el ERP Empuries

Almacenes:

No se puede realizar entrada en el Almacén de un DVD simplificado, las entradas se realizan del Complementario ya que este permite modificar datos de almacén (bultos, unidades). (\*ídem para entradas automáticas de DVD)

### Expedientes Empuries:

No se crean Expedientes con DVD simplificados. Solo se permite crear expedientes Empuries con DVD complementarios o normales.

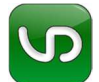